用友是我们会计做账比较常用的软件,大家都会的,但是我会拿出来讲呢?其实还 是新人小伙伴,好多新手对于用友的操作比较"难受",因此小编今天带给大家一 篇会计必备: 用友T3操作教程详解, 掌握之后工作效率杠杠的!

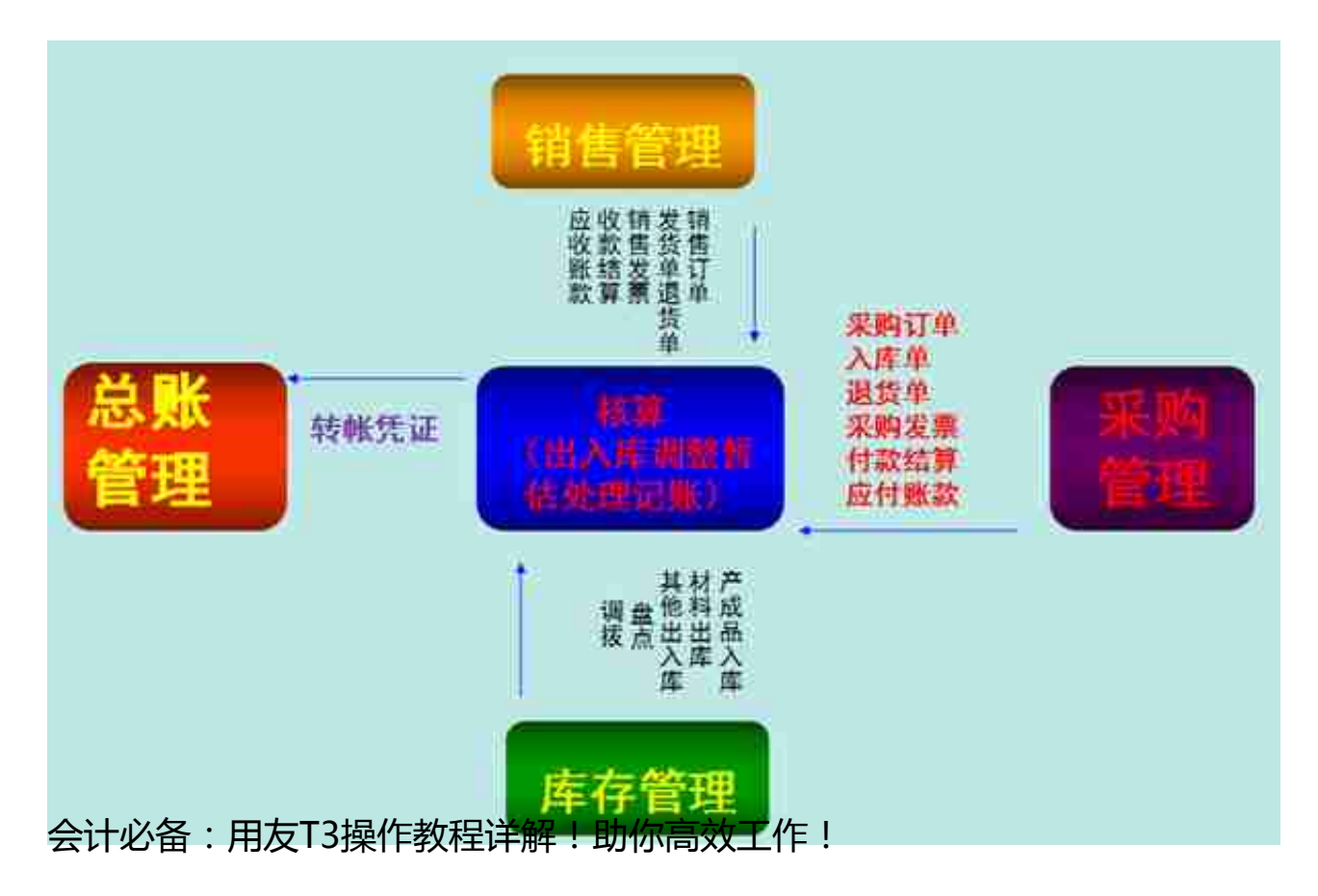

## **一、建账**

#### 1、系统管理的登录

系统管理——点击系统下拉菜单注册——弹出系统管理员登录对话框(管理员Admi n,密码为空)——确定;

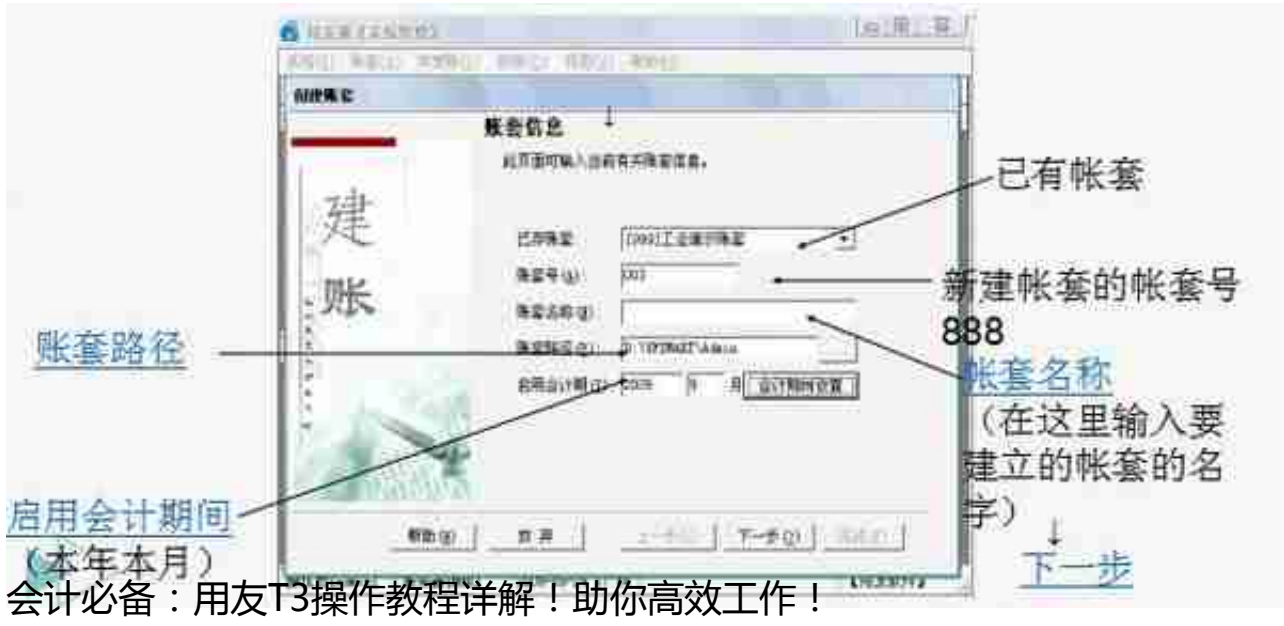

### ——点击下一步——输入单位信息

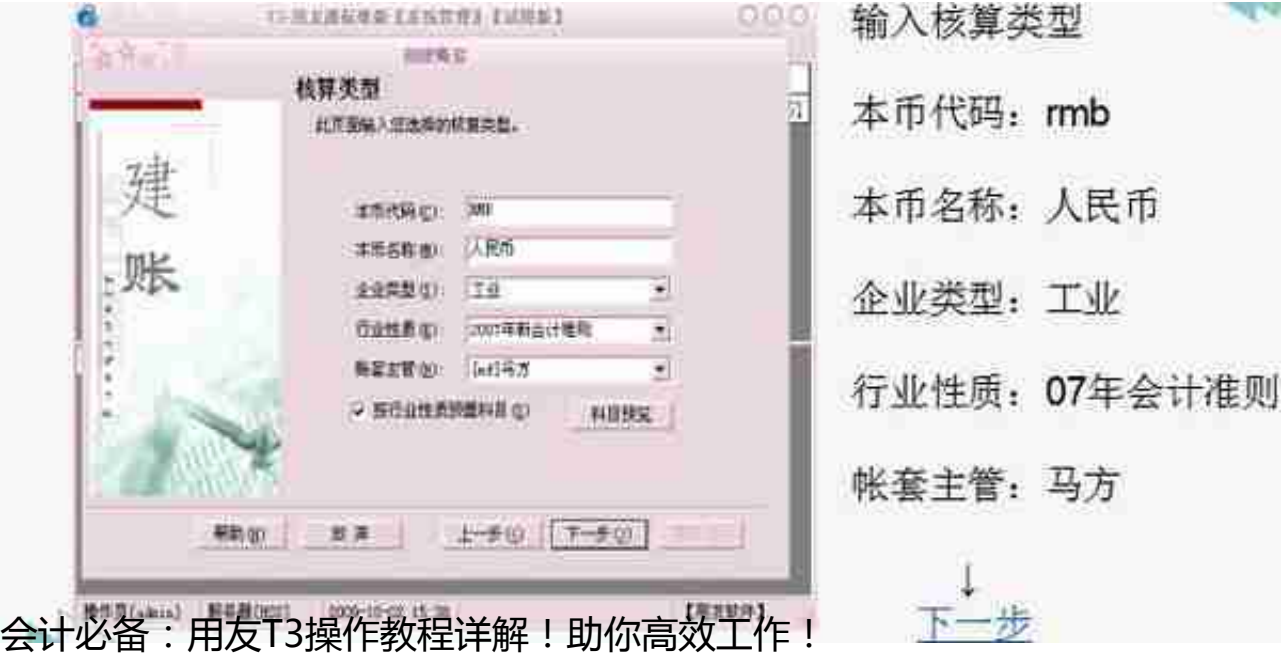

——基础信息——科目编码设置长度。

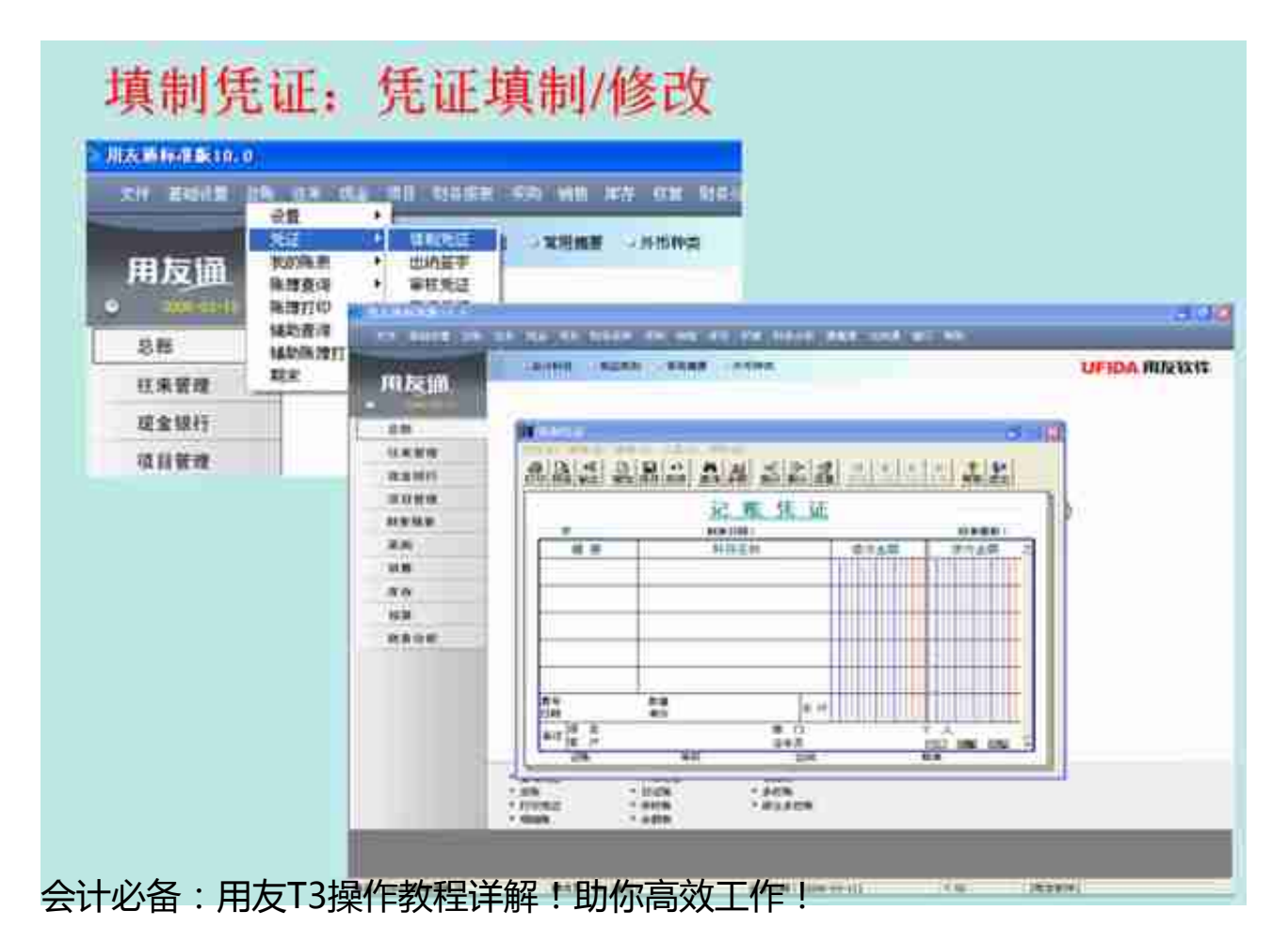

**2、 总账—查询明细帐-凭证**

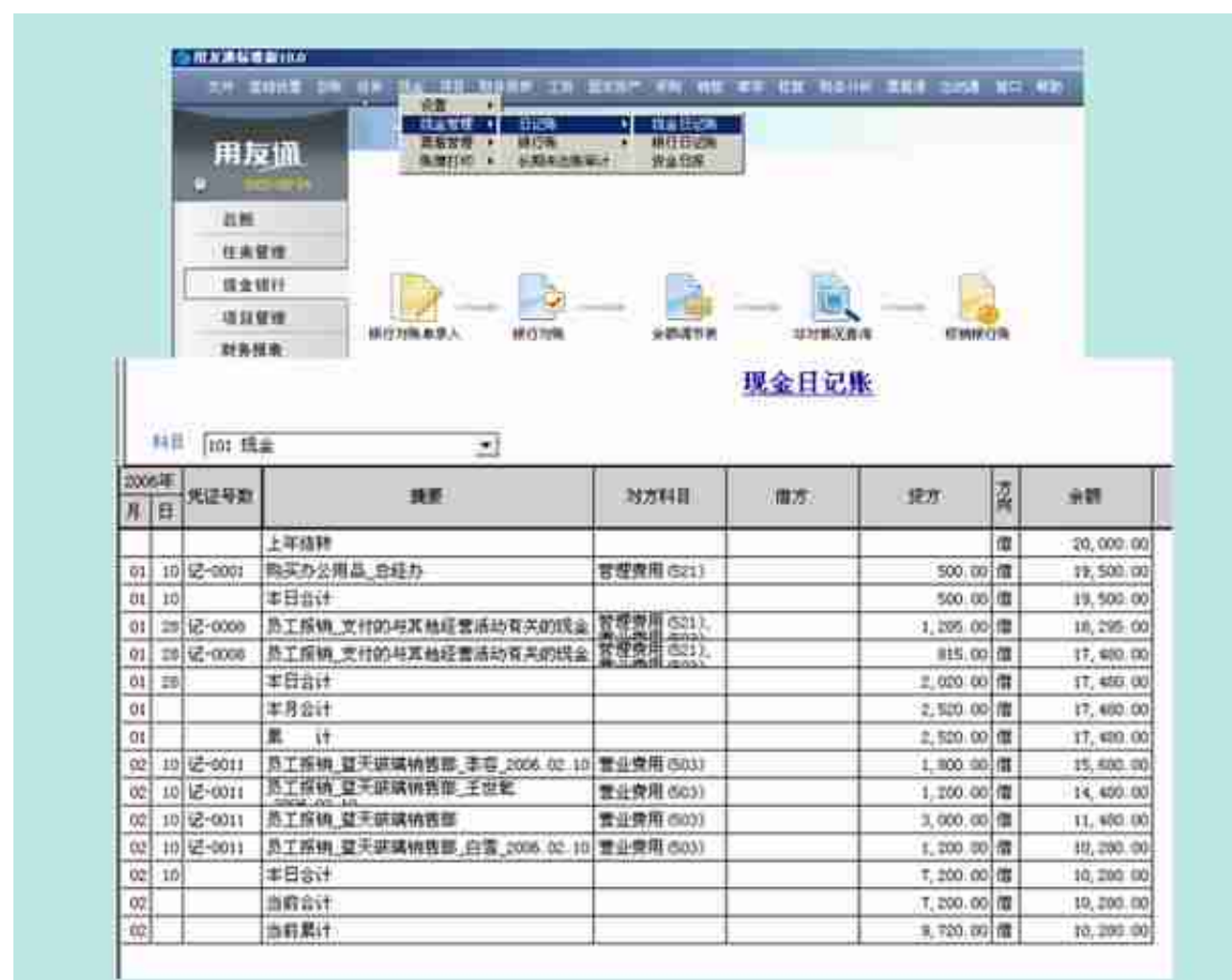

会计必备:用友T3操作教程详解!助你高效工作!

## **三、财务系统**

**1、 往来管理**

客户/供应商查询:

**2、 损益结转,可自动结转**

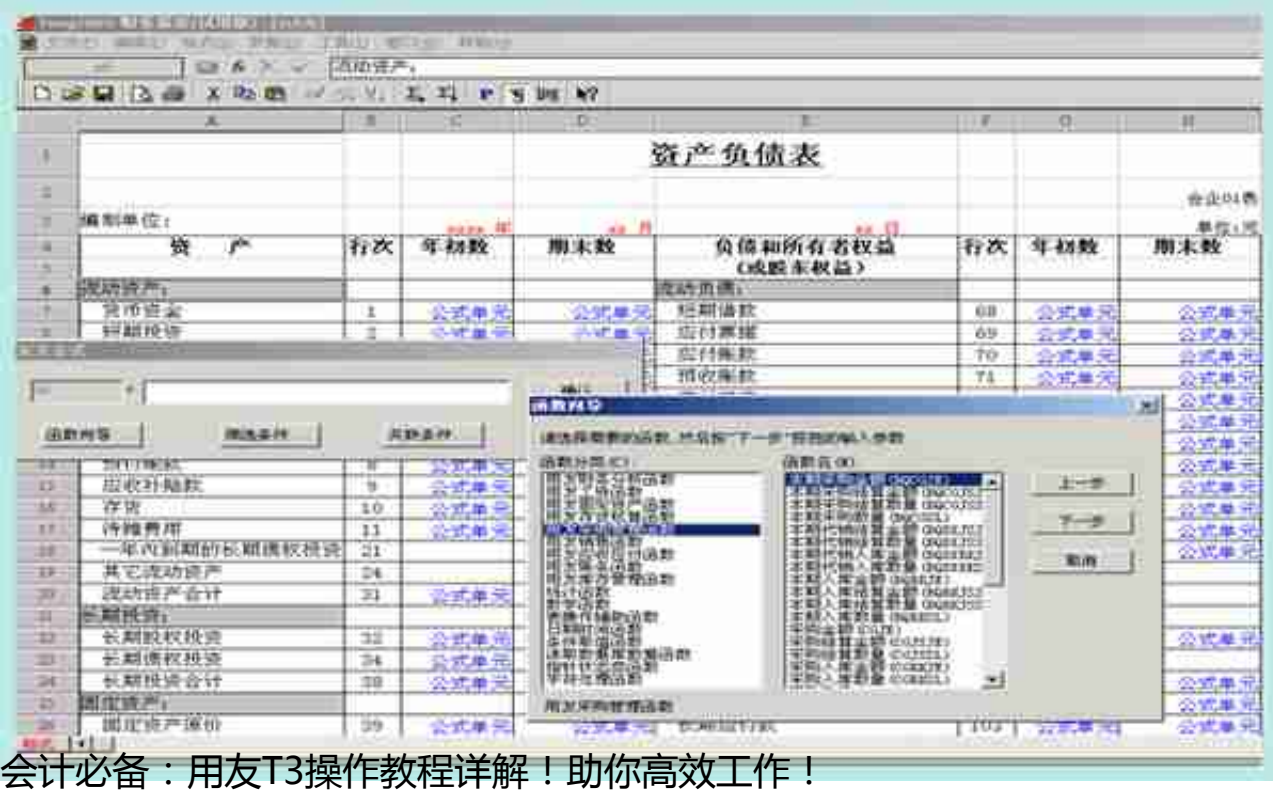

# **四、 业务系统----采购**

### **1、 采购流程图**

#### **智行理财网** 用友t3系统启用(用友t3启用账套)

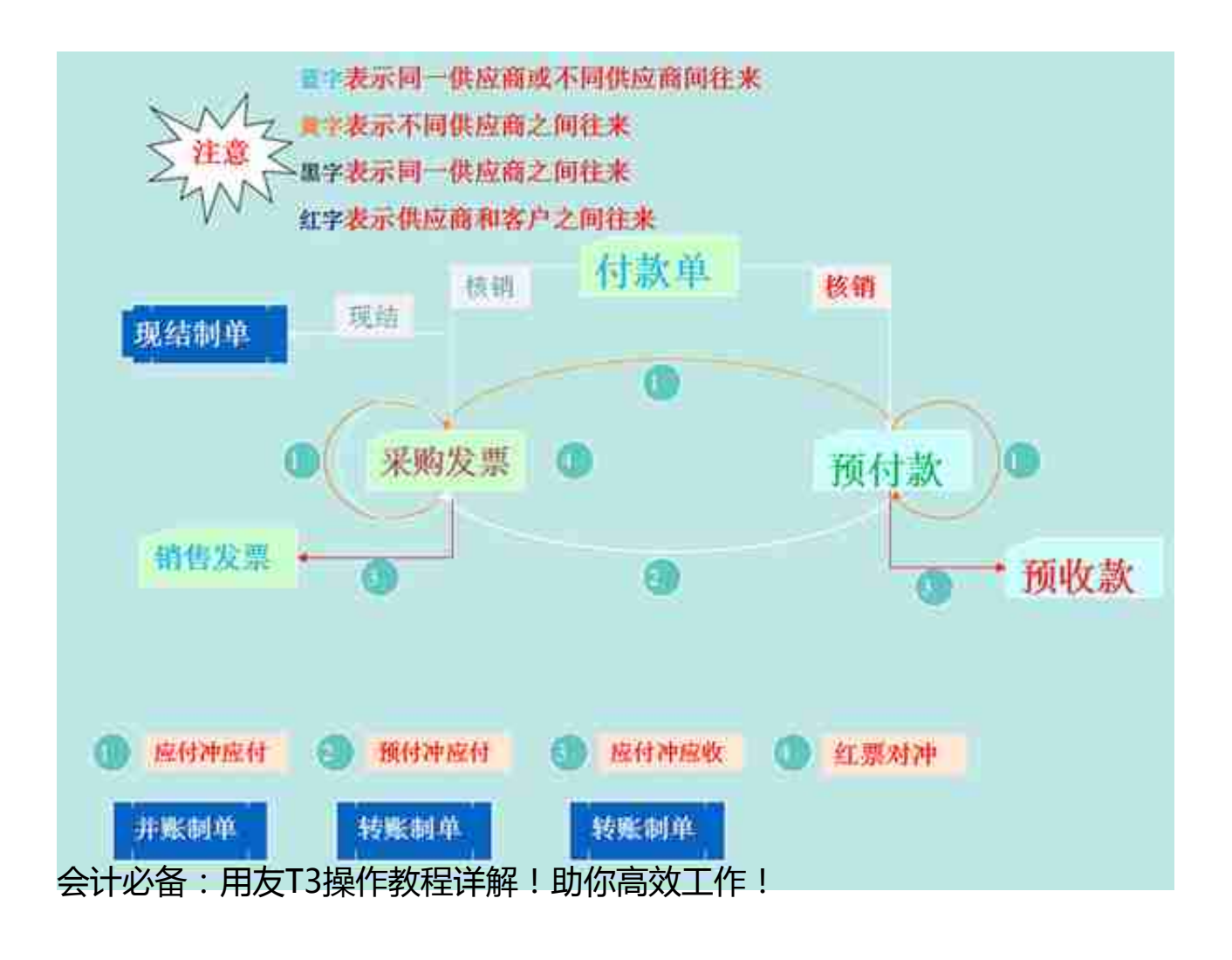

- 3、现存量?在途\已占用\可用
- 4、进货价格控制
- 5、库存量控制

**......**

- **五、业务系统----销售**
- 1、最低售价控制
- 2、参照毛利,合理报价
- 3、 客户信用管理及控制

**......**

- **六、业务系统----库存**
- **七、业务系统----核算**

**......**

**更多会计资讯及工作实用小技巧,可以关注小编,学习不迷路吆!** 由于篇幅有限,想要领取**【用友业务操作流程】全套资料↓↓↓ :**